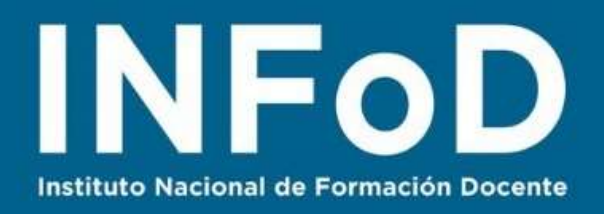

# **TUTORIAL LÍNEAS DE TIEMPO con**

## **Timetoast**

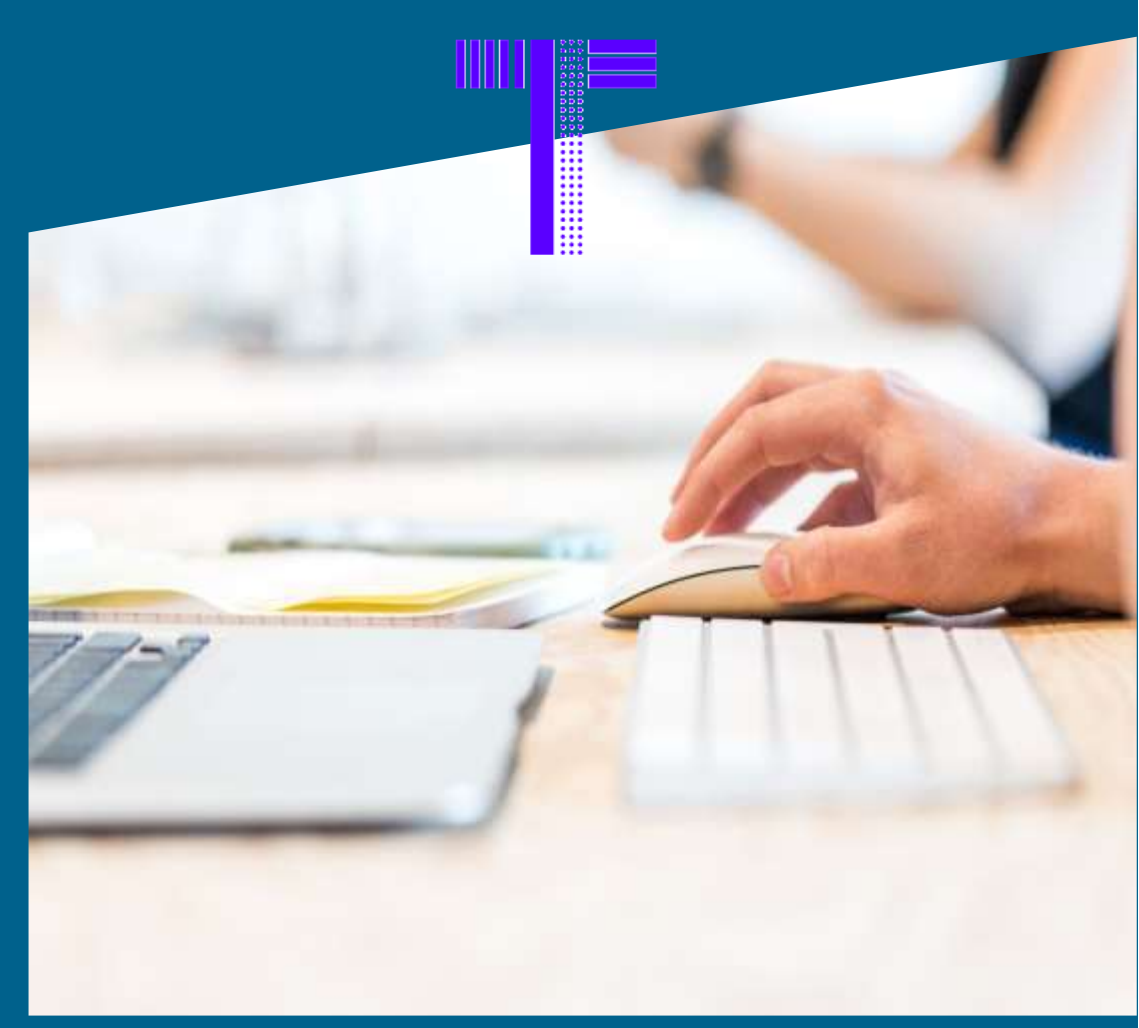

#### **Contenido:**

- ¿Cómo crear una cuenta en Timetoast?
- ¿Cómo crear mi primera Línea de Tiempo?
- ¿Cómo compartir y descargar nuestra Línea de Tiempo?

**Abril 2020**

**Abril 2020** 

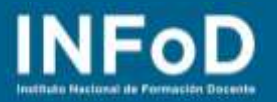

### **¿Qué es Timetoast?**

**Timetoast** es una web que permite crear Líneas de Tiempo.

#### **¿Cómo crear una cuenta en Timetoast?**

Para comenzar nos dirigimos hasta la página oficial de **Timetoast**:

<https://www.timetoast.com/> y hacemos clic en "**Regístrate**"

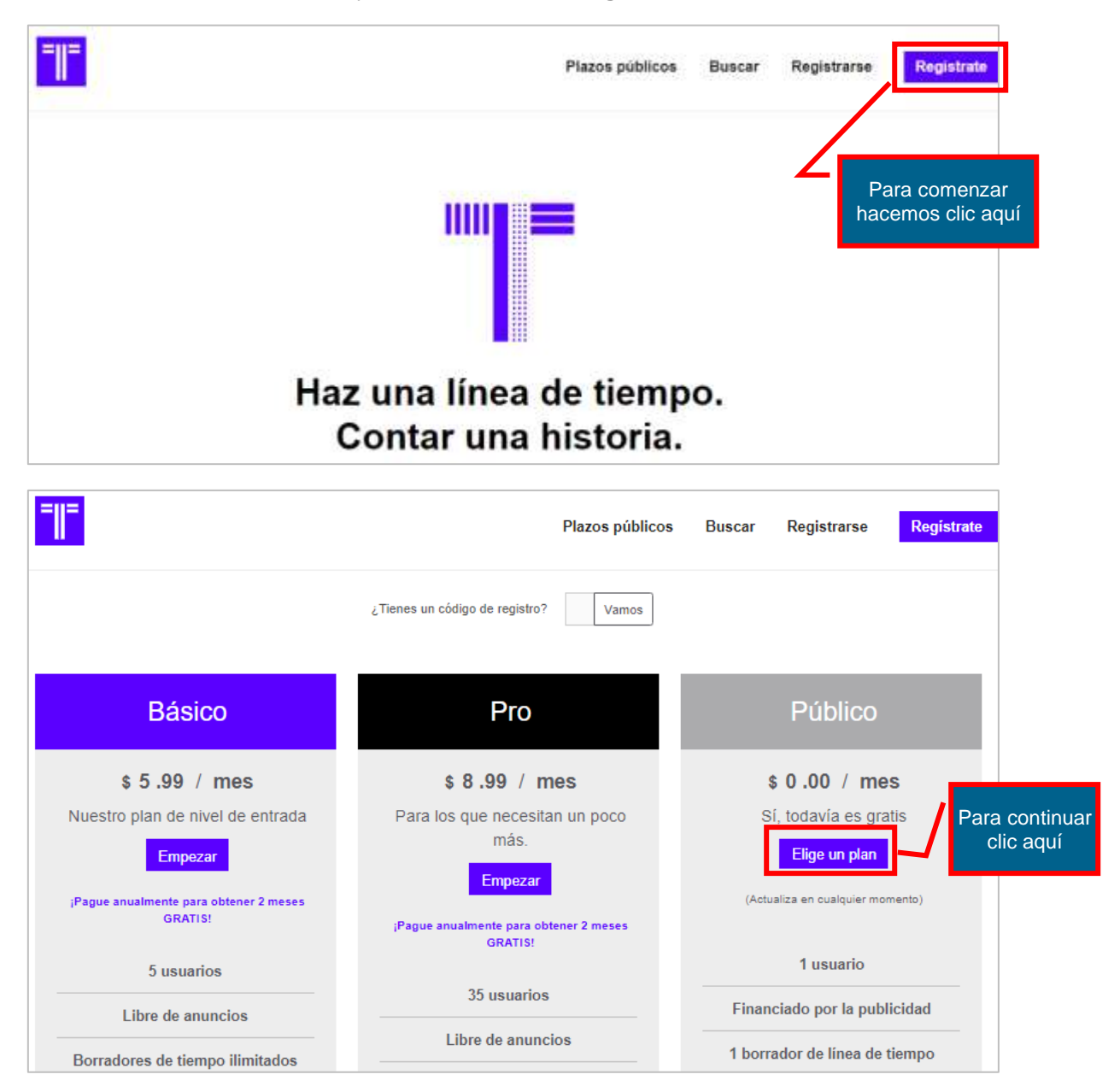

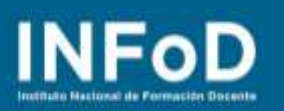

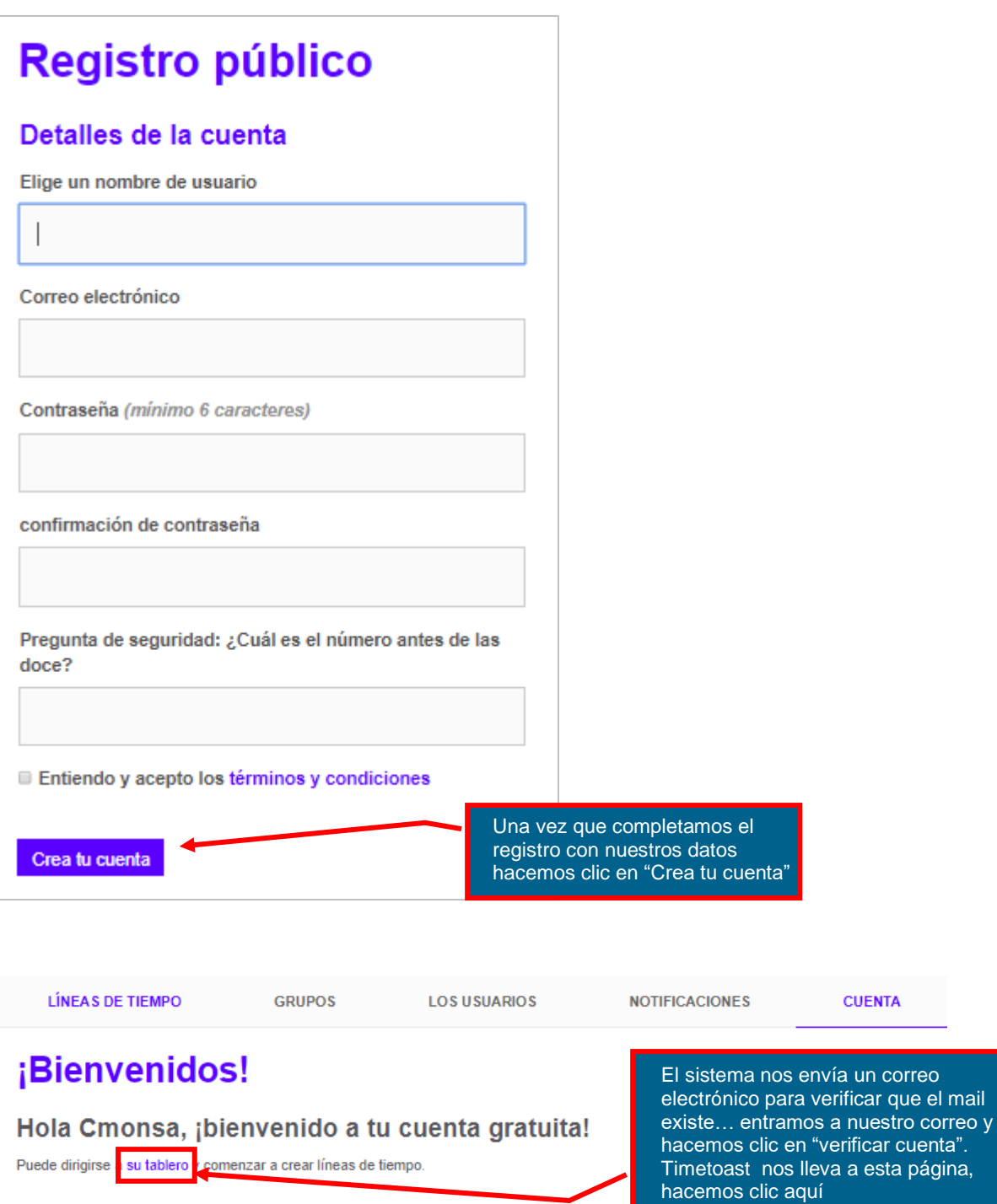

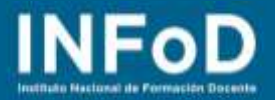

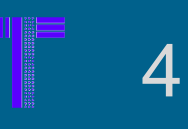

### **¿Cómo crear mi primera Línea de Tiempo?**

Una vez registrados Timetoast nos mostrará este pane de control, para comenzar hacemos clic en "**Agregar línea de tiempo**"

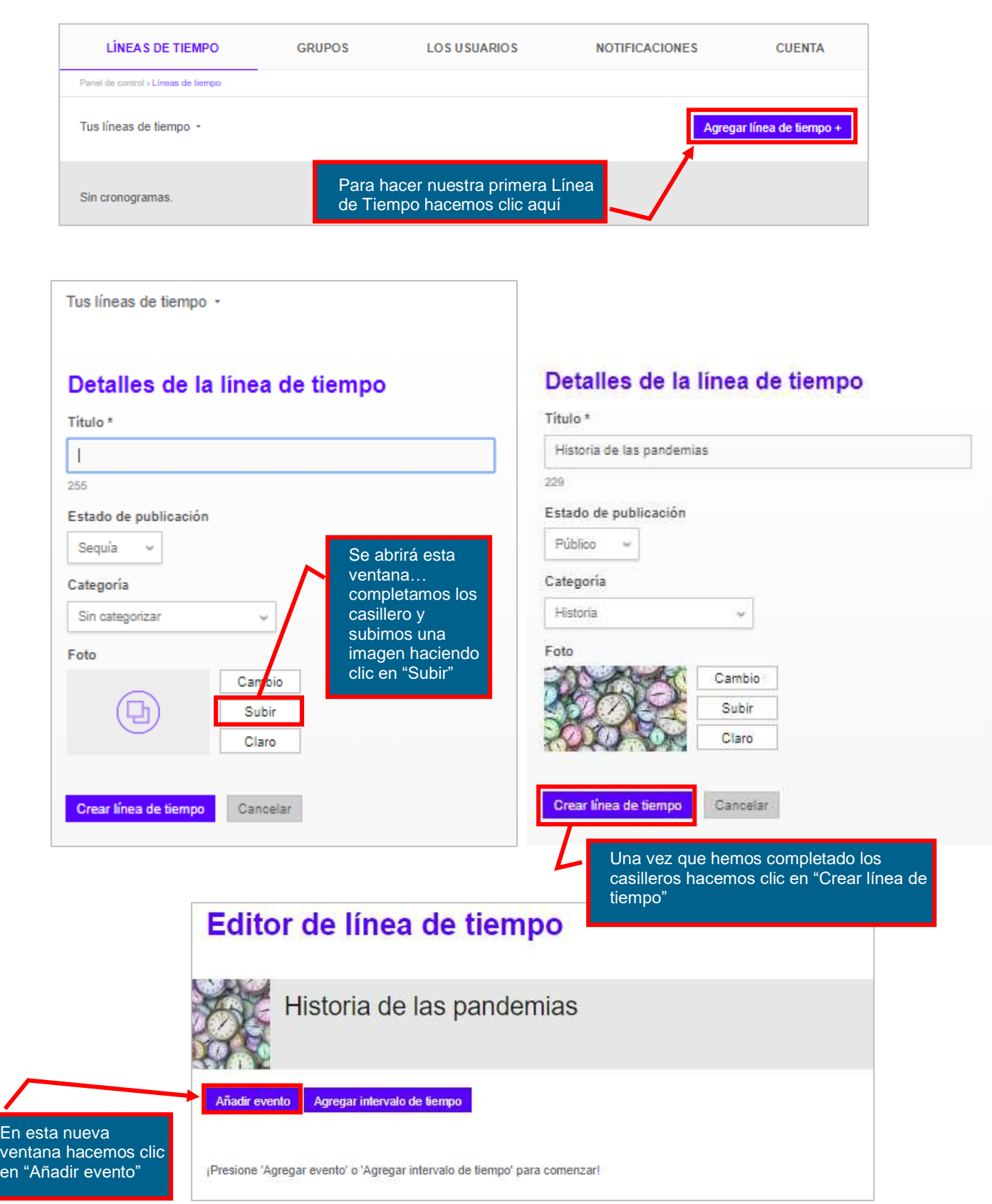

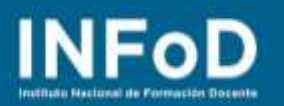

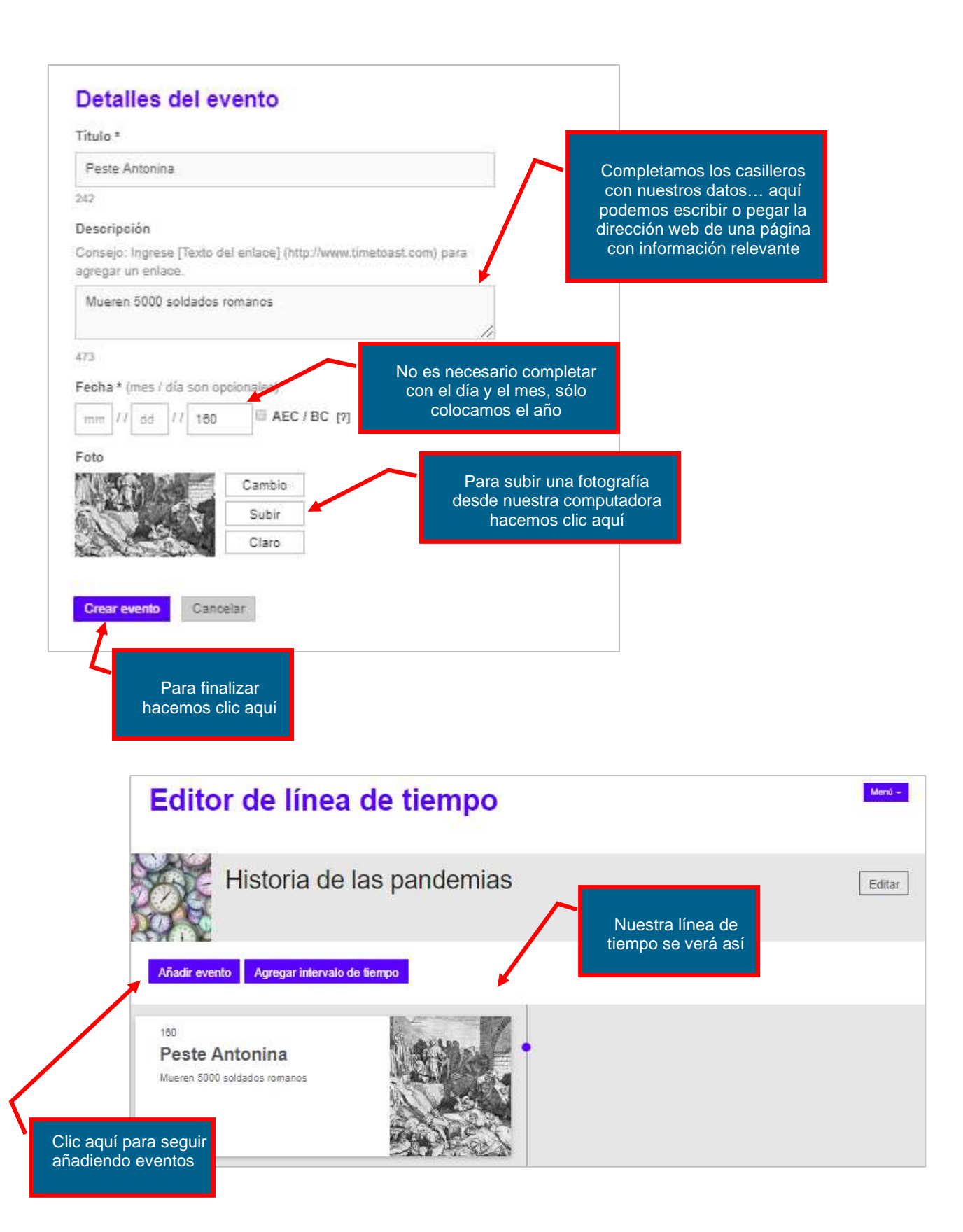

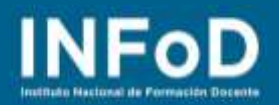

6

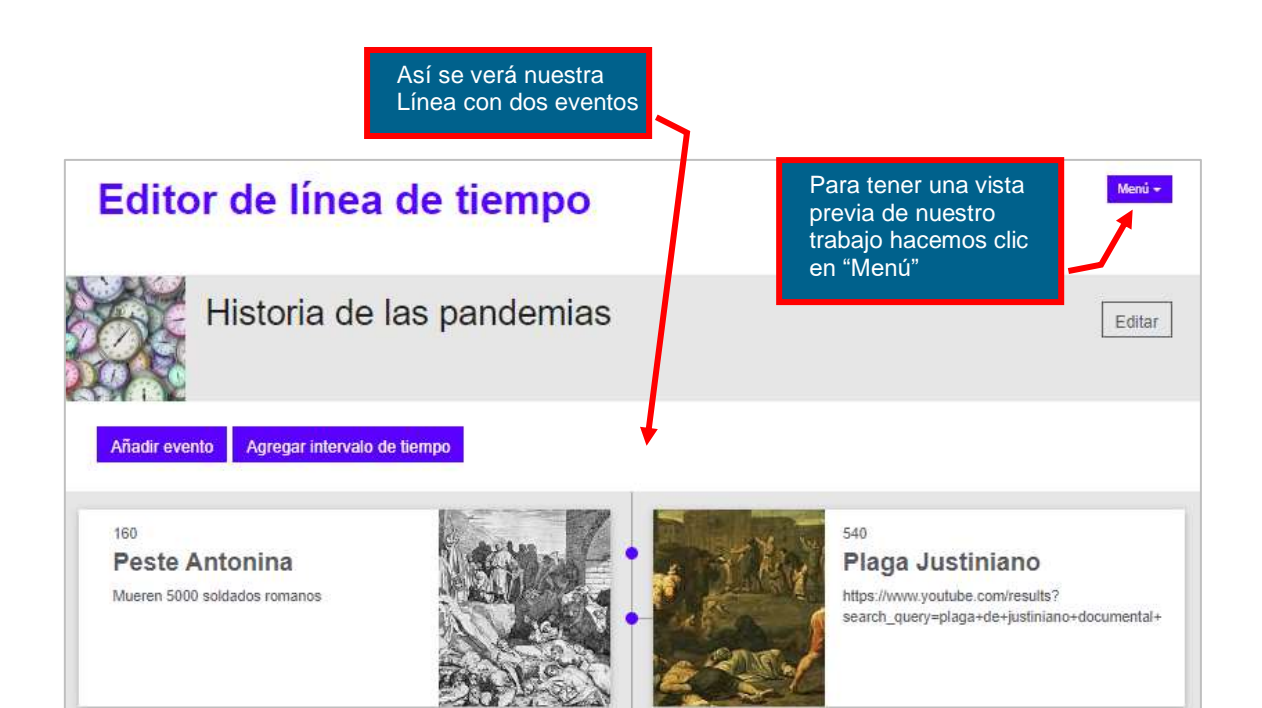

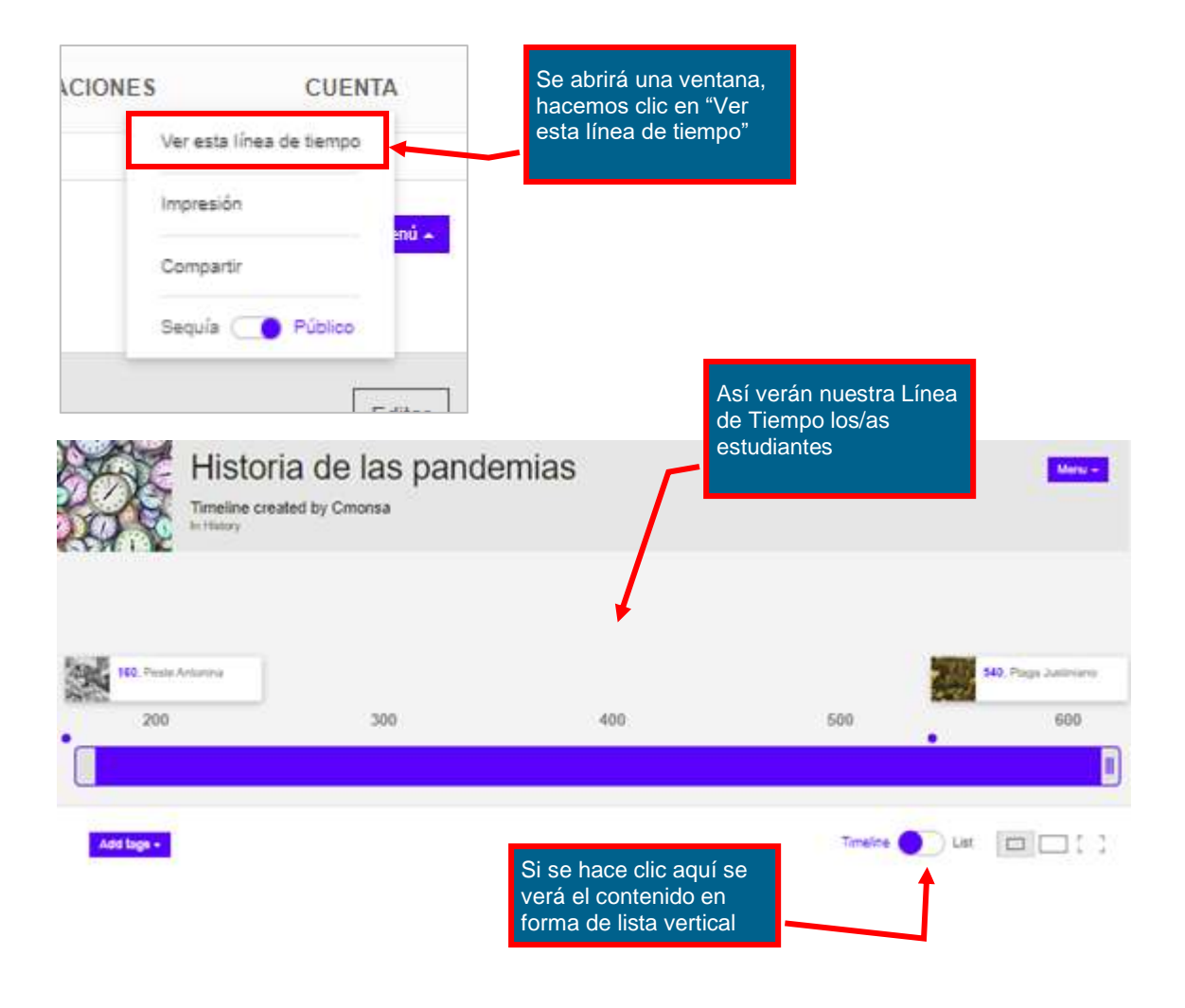

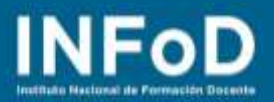

### **¿Cómo compartir y descargar nuestra Línea de Tiempo?**

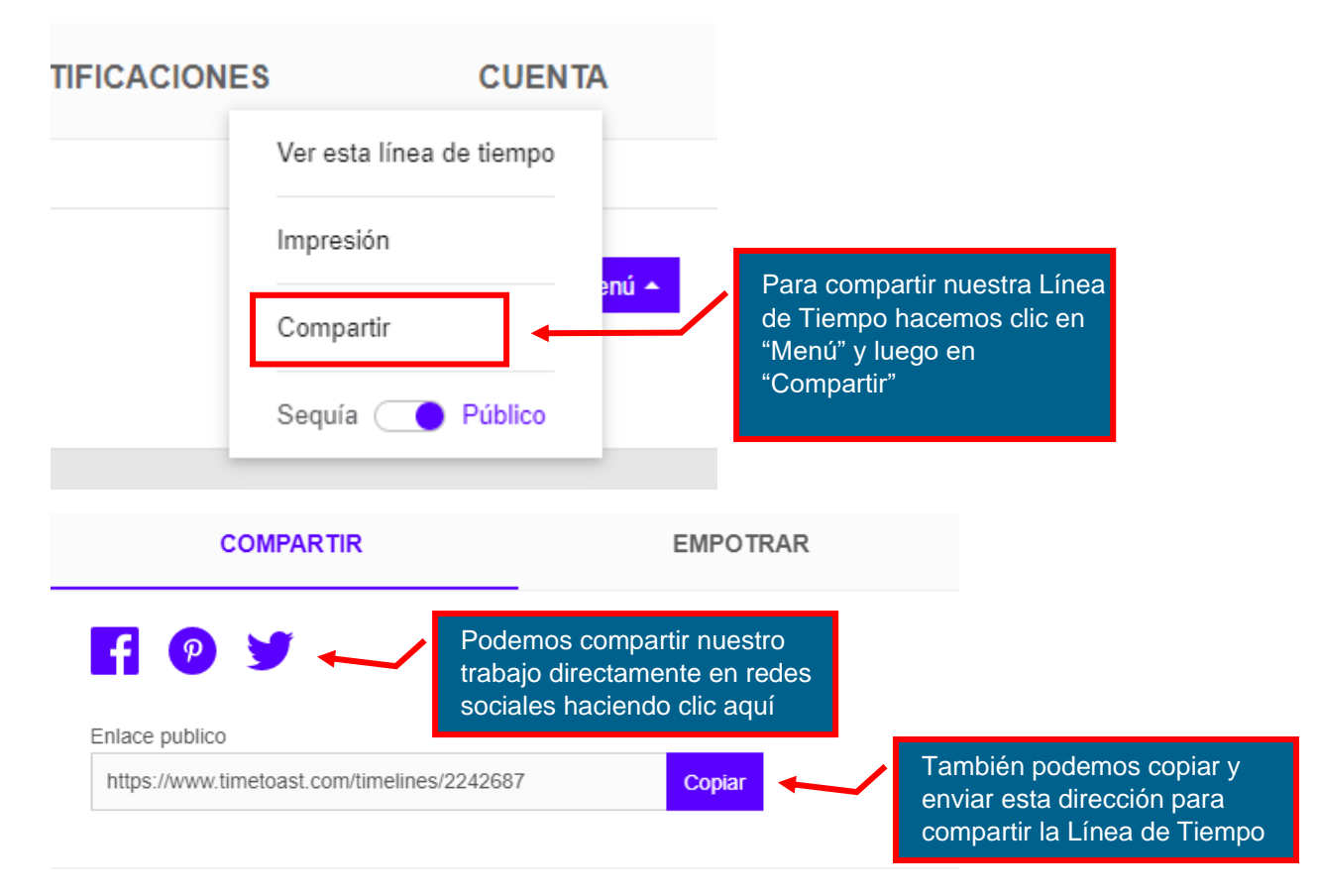

#### **Compartir permisos**

Si está en un grupo, puede compartir esta línea de tiempo con el resto de sus miembros.

Los titulares de cuentas premium pueden compartir sus plazos con usuarios individuales.

Ver permisos actuales

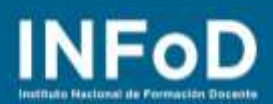

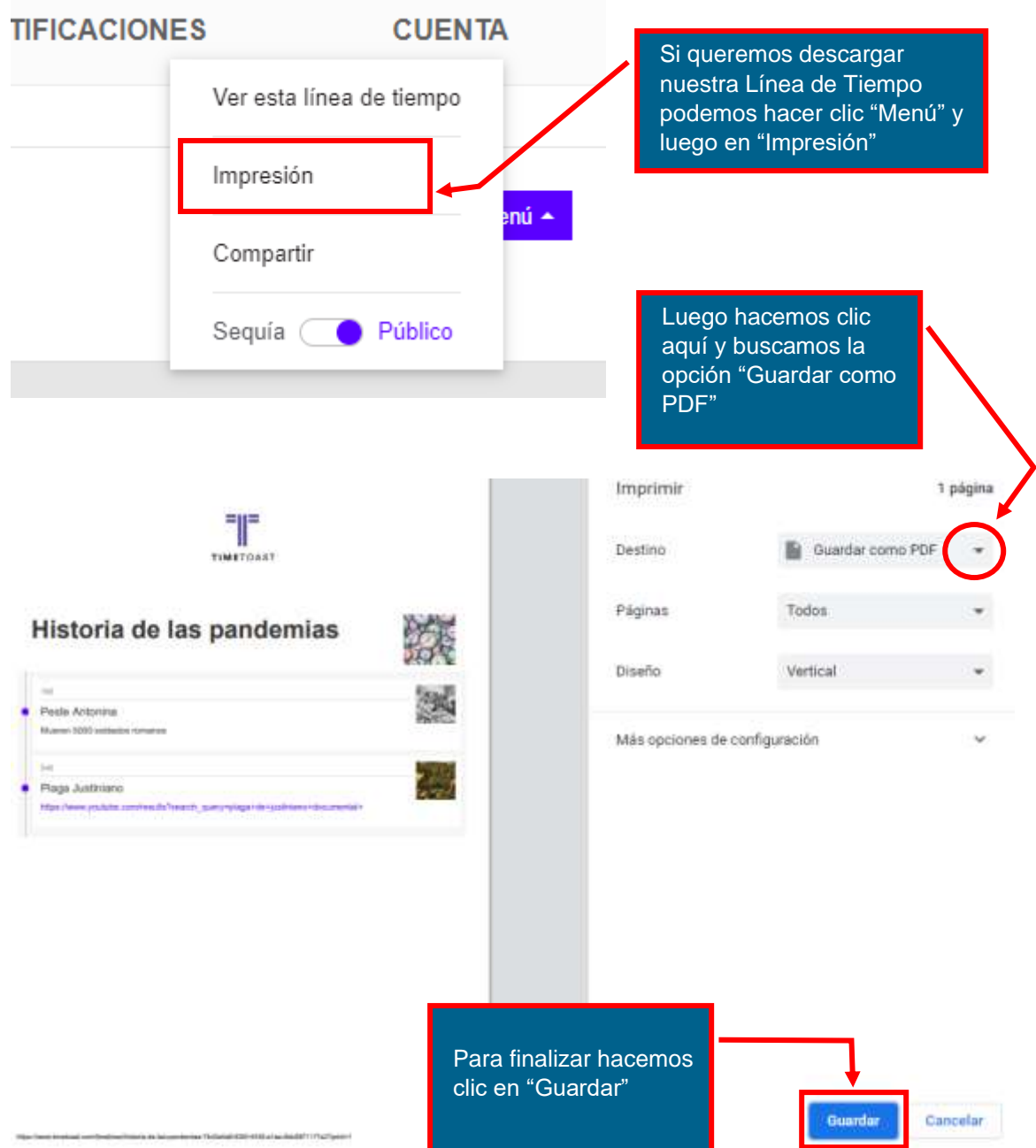